## **BAB V**

# **IMPLEMENTASI DAN PENGUJIAN SISTEM**

# **5.1 HASIL IMPLEMENTASI PROGRAM**

Pada tahap ini penulis mengimplementasikan hasil rancangan yang telah dibuat,

adapun hasil dari implementasi tersebut sebagai berikut:

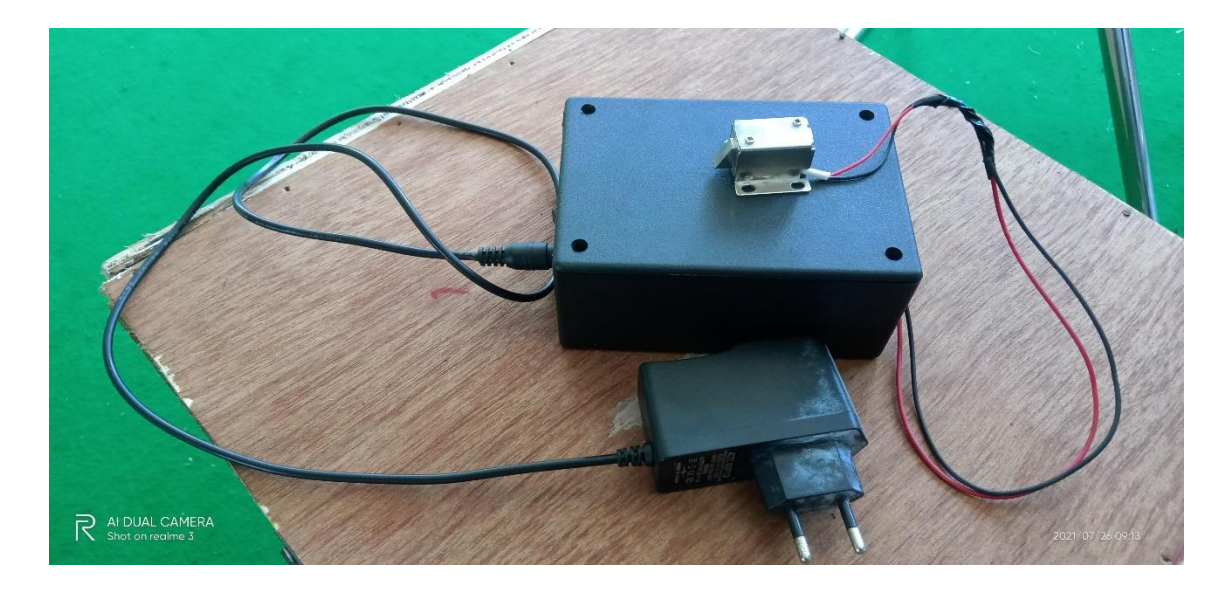

**Gambar 5.1 Bentuk Fisik Alat**

# **5.2 PENGUJIAN SISTEM**

Sistem dirancang agar alat saling terintegrasi, artinya karena sistem sudah terdiri dari beberapa bagian yang saling mendukung menjadikan sistem dapat berdiri dan bekerja sesuai perencanaan dan rancangan pembuatan. Sehingga sistem dapat bekerja dengan baik, tentu tidak lepas dari beberapa masalah yang dilalui dalam perancanan dan pembuatan alat ini.

Masih banyak hal-hal baru yang akan kita temui hingga akhirnya akan semakin meminimalkan kekurangan sistem, untuk hal ini dilakukan beberapa langkah yang kongkrit yang bertujuan untuk dilakukannya pengujian sistem. Pengujian sistem ini menggunakan QR Code berbasis android dan IOT yang memiliki tahapan-tahapan yang harus dijalankan agar uji coba berjalan sesuai dengan yang diinginkan.

#### **5.3 CARA PENGOPERASIAN ALAT**

Untuk alat yang sudah dirancang pada tugas akhri ini agar dapat berjalan lancar maka ada beberapa pengujian yaitu:

### **5.3.1 Pengujian perangkat lunak**

Hal pertama dalam pengujian perangkat lunak adalah menetukan aplikasi (*software*) yang akan digunakan untuk mengisi program pada mikrokontroler NodeMCU Esp8266.

# **5.3.1.1 Arduino IDE**

Untuk mikrokontoller NodeMCU sinkron dengan bahasa pemrograman seperti bahasa C, dalam pembuatan alat ini penulis menggunakan software Arduino IDE v1.8.13, software Arduino IDE ini digunakan untuk memprogram mikrokontroller arduino. Pengujian software berikutnya yaitu pembuatan listing program baru klik file new atau tekan CTRL+N. Maka dapat lihat seperti gambar 5.2 :

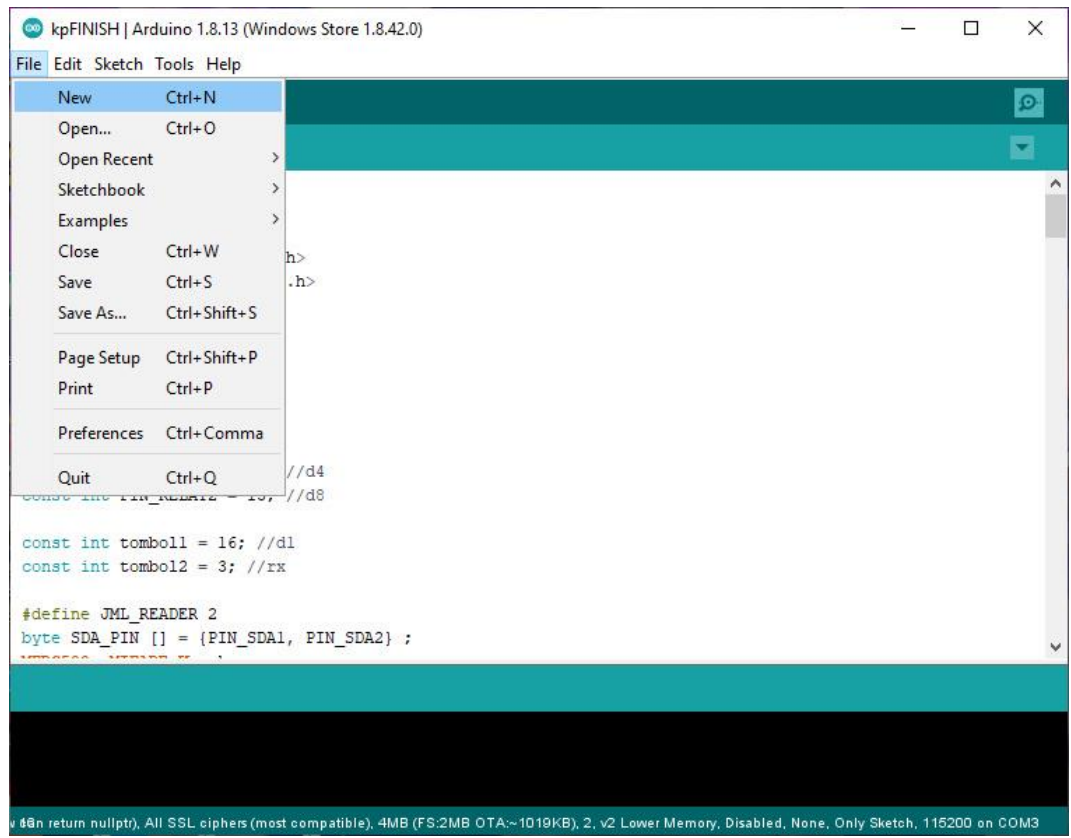

# **Gambar 5.2 Menu membuat program baru**

Setelah menyelesaikan listing program untuk menerima perintah dari android, save program yang telah dibuat dan kita compile terlebih dahulu jika program tidak ada pesan error maka listing program siap di-Upload seperti gambar 5.3 :

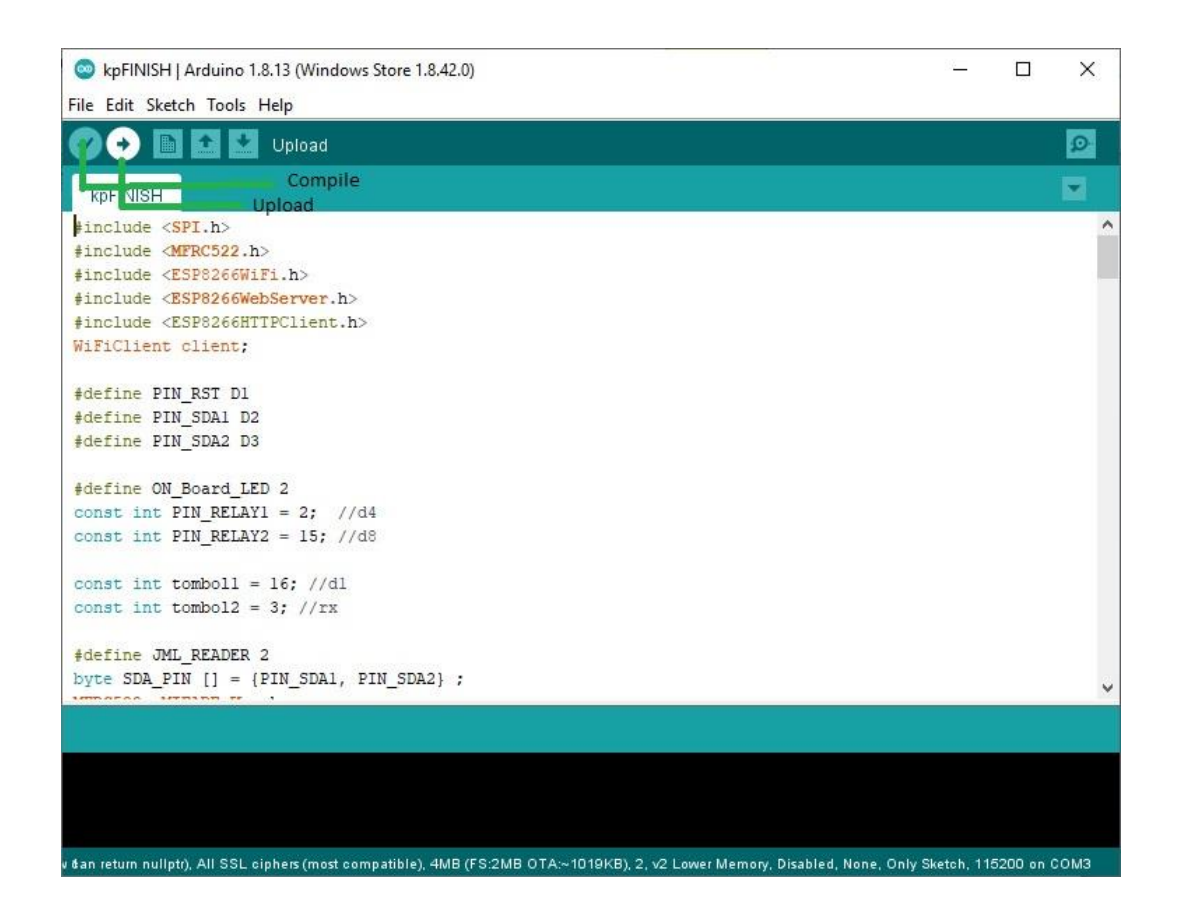

## **Gambar 5.3 Halaman Compile & Upload Program**

Setelah program berhasil di-Upload ke mikrokontroller kita dapat melihat hasil pembacaan dari printah dari aplikasi android dengan cara mengklik menu *tools* setelah itu pilih serial monitor juga bisa menekan *ctrl+shift+M* maka akan muncul tampilan seperti gambar 5.4 :

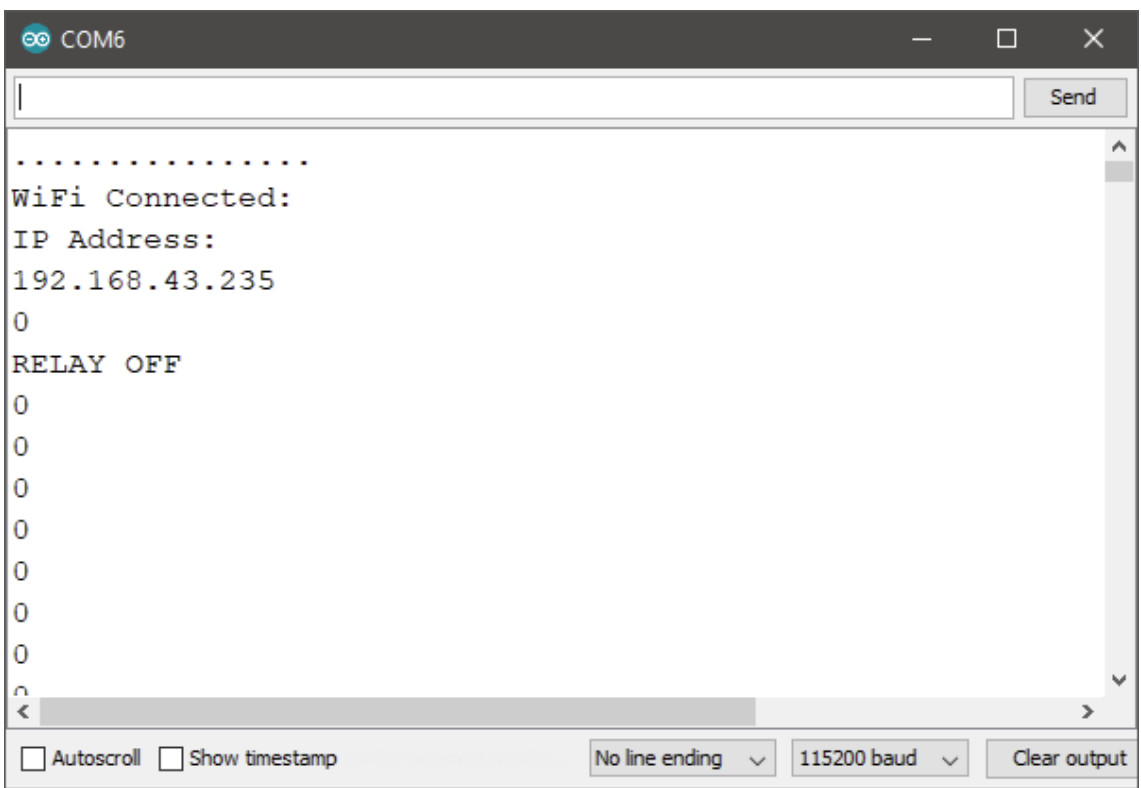

**Gambar 5.4 Tampilan Hasil Serial Monitor**

# **5.3.1.2 Firebase**

Untuk mikrokontoller NodeMCU bisa terhubung ke database , dalam pembuatan alat ini penulis menggunakan Firebase untuk menyimpan data dan mengirim data secara *Realtime* , Firebase ini digunakan menjadi perantara mikrokontroler dengan aplikasi Android. Pengujian software berikutnya yaitu pembuatan listing program baru *Add project*. Maka dapat lihat seperti gambar 5.5:

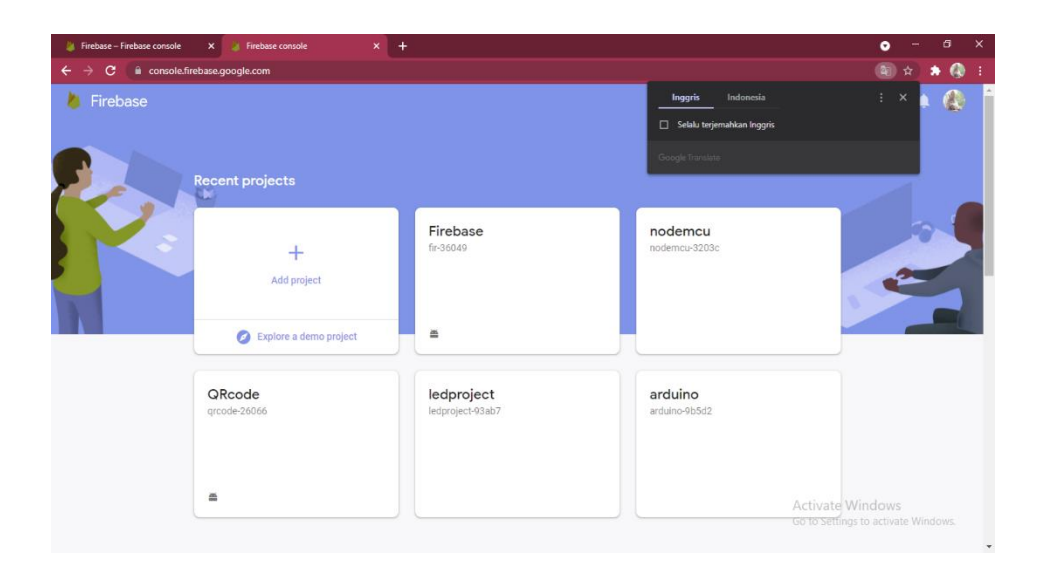

**Gambar 5.5 Tampilan Menu New File**

Setelah menyelesaikan pembuat database baru, klik *Realtame Database*  untuk membuat database baru dan tampilan rules dari Realtame database "true" gambar 5.6 berikut :

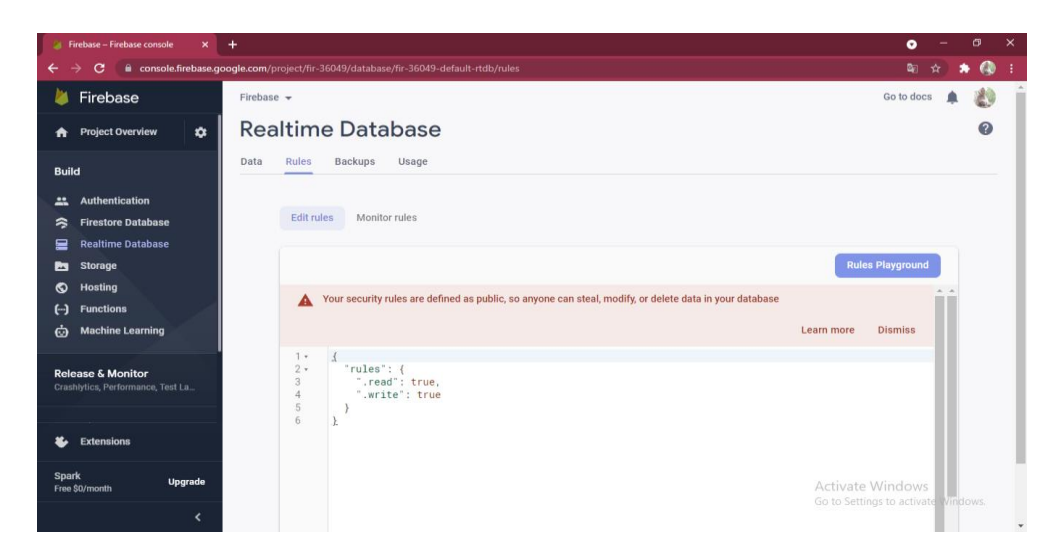

**Gambar 5.6 Tampilan menu rules**

Lalu, cek di tampilan utama dari *realtame databese* jika ada program yang error.Jika tidak ada error maka akan ada tampilan *LED\_STATUS :1* perintah berhasil dan akan muncul tampilan seperti gambar 5.7 berikut :

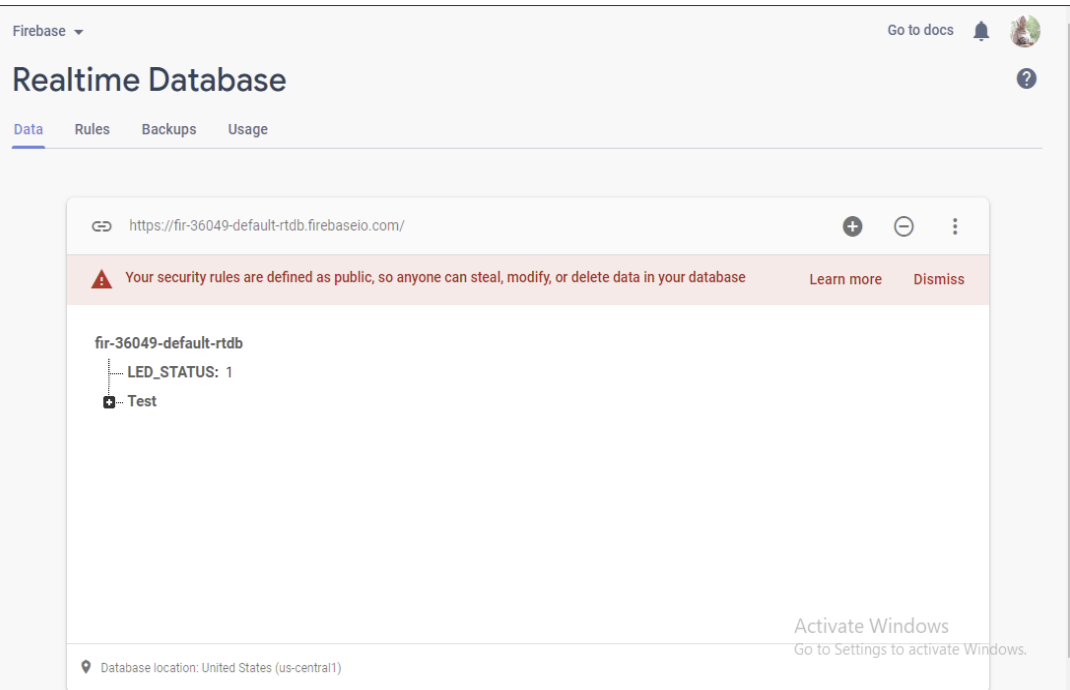

**Gambar 5.7 Tampilan Realtime database**

## **5.3.1.3 Android studio**

Dalam penelitian kali ini *software* yang digunakan untuk membuat aplikasi QR Door adalah *softeware Android Studio* selanjutnya untuk membuat program java di *software android studio* membuat *new project* dapat dilihat pada gambar 5.8 :

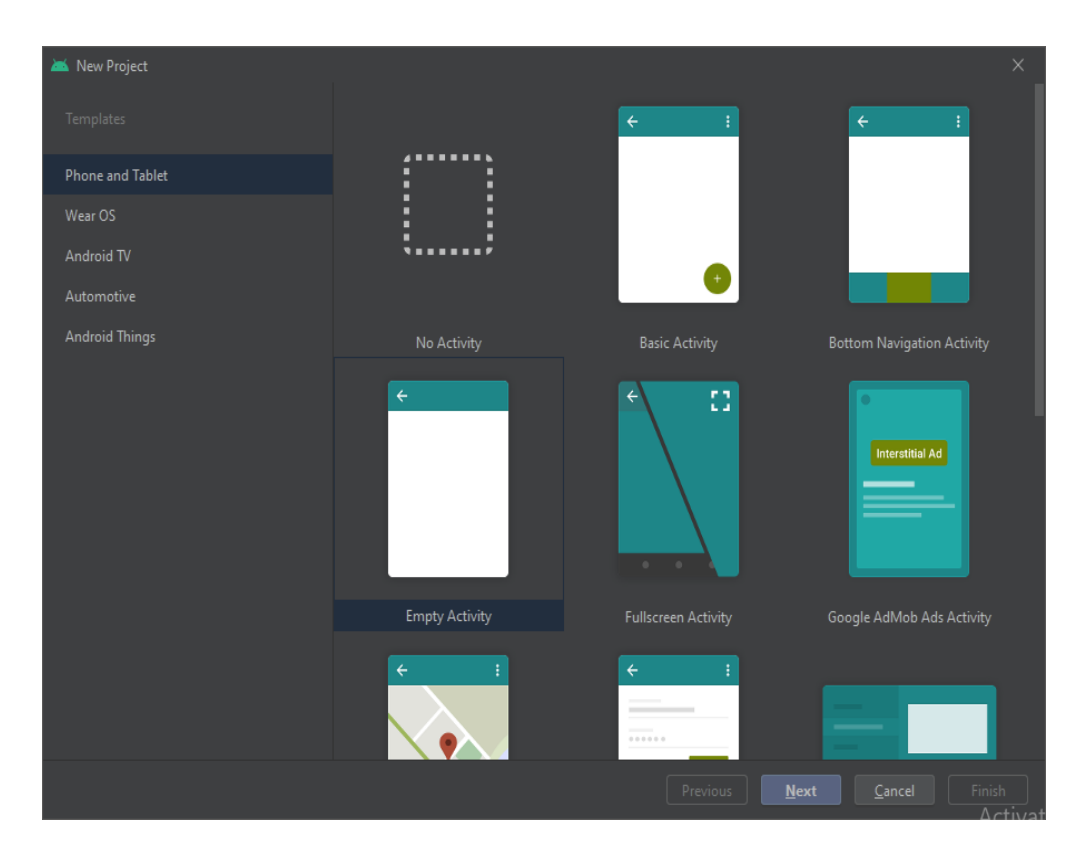

**Gambar 5.8 Tampilan New project dari android studio**

Setelah menyelesaikan listing program untuk android, save program yang telah dibuat dan *run* aplikasi android yang telah di buat dahulu jika program tidak ada pesan error maka listing program maka aplikasi akan terbuka dan *login* akun seperti gambar 5.9 :

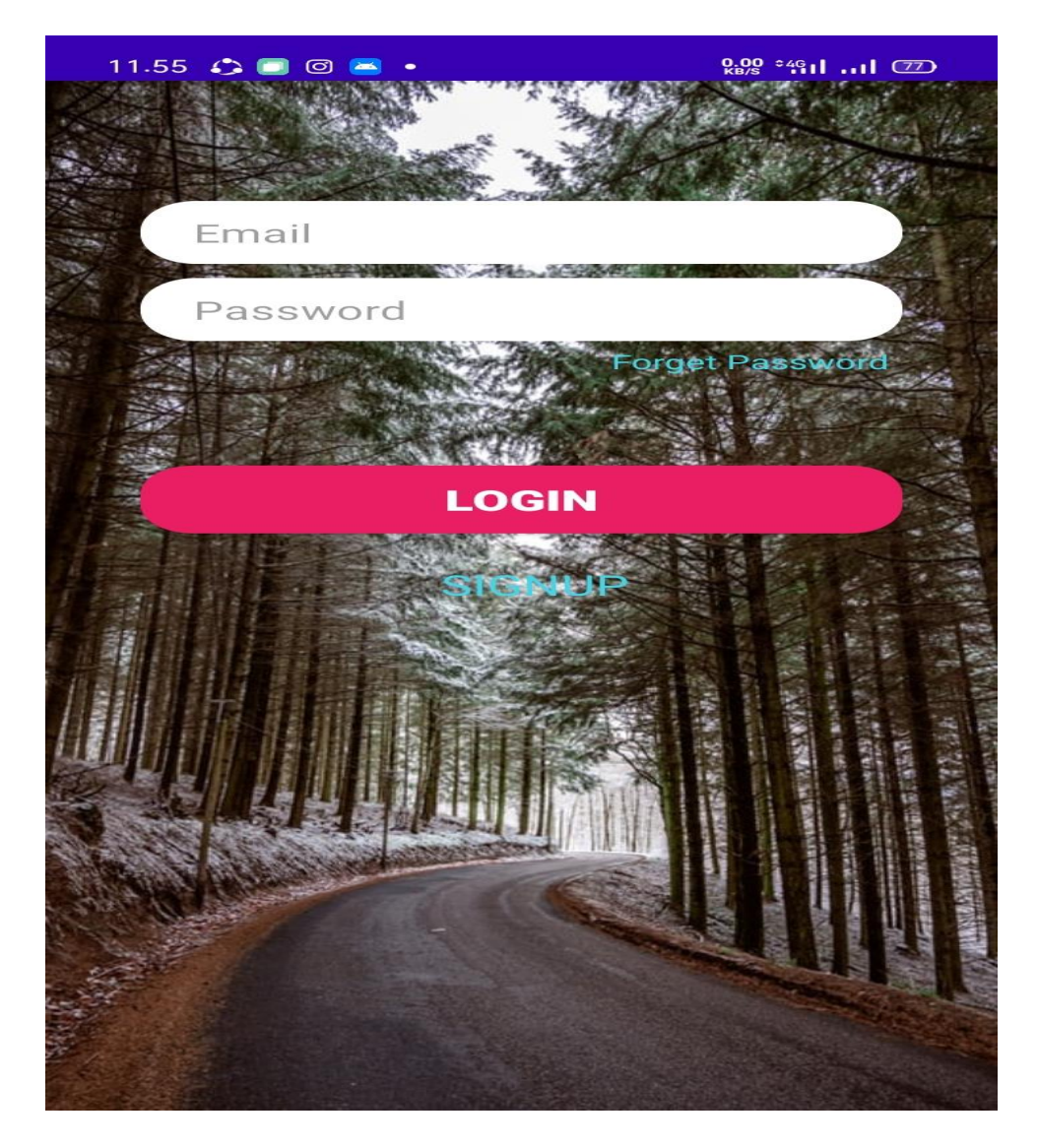

**Gambar 5.9 Tampilan login aplikasi QR door**

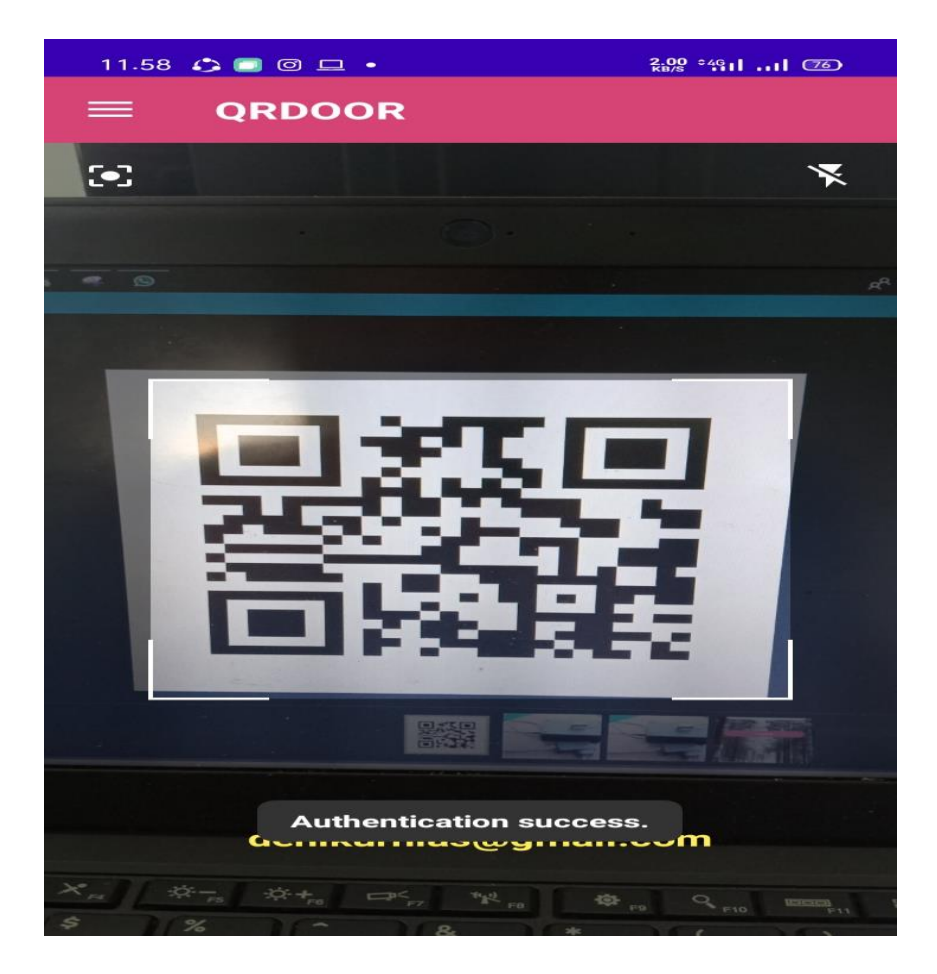

**Gambar 5.10: Tampilan apllikasi Scan QR Code**

## **5.3.2 Pengujian Perangkat Keras**

Pengujian perangkat keras ini dilakukan untuk mengetahui benar atau tidaknya sebuah rangkain listrik yang telah di rangkai. Pengujian dilakukan secara satu-persatu dari beberapa rangkaian yang telah selesai dibuat. Adapun tahapan yang dilakukan dalam pengujian perangkat keras ialah melakukan pengujian tegangan pada masing-masing rangkaian. Kemudian dilanjutkan dengan melakukan pengujian fungsi masing-masing rangkaian dengan demikian dapat diketahui apakah rangkaian dapat berjalan sesuai dengan yang diinginkan. Tahap terakhir ialah melakuan pengujian rangkaian keseluruhan.

#### **5.3.2.1 Pengujian Tegangan NodeMCU**

Rangkaian ini merupakan otak dari seluruh rangkaian. Semua rangkaian yang ada dikendalikan *input*,*output*-nya oleh rangkaian mikrokontroler ini. Adapun hasil dari pengujian tegangan NodeMCU dapat dilihat pada table 5.1:

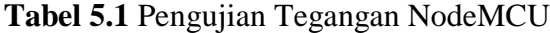

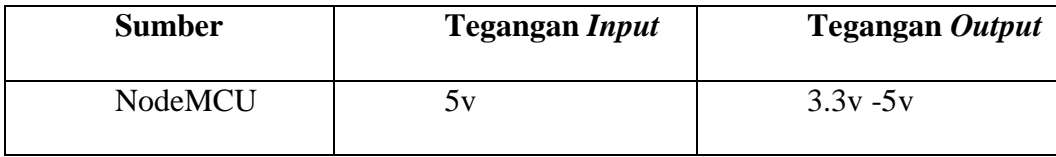

#### **5.3.2.2 Pengujian Solenoid Elektrik**

Tahap pertama dilakukan testing Solenoid, yang pertama dilakukan adalah pengecekan rangkaian solenoid ke mikrokontroler apakah sudah berukuran 5v DC sebab tegangan yang baik untuk mikrokontroler adalah 5v DC.

Hal berikutnya yang akan dilakukan adalah menghubungkan tegangan arus 12 volt dari mikrokontroler, ternyata setelah melakukan uji coba solenoid tidak bergerak dikarenakan input yang keluar dari mikrokontroler adalah 5 volt sedangkan solenoid membutuhkan tegangan sebesar 12 volt, maka dari itu solenoid diberi input langsung 12 volt yang terpisah dari mikrokontroler.

| Uji Coba       | <b>Tegangan</b> | <b>Respon Waktu</b> | <b>Hasil</b> |
|----------------|-----------------|---------------------|--------------|
|                | 5 volt          |                     | Gagal        |
| $\overline{2}$ | 9 volt          | 3 detik             | Gagal        |
| 3              | 10 volt         | 1 detik             | Berhasil     |
| 4              | 12 volt         | 1 detik             | Berhasil     |

**Tabel 5.2** Pengujian Solenoid Elektrik

#### **5.3.2.3 Pengujian QR Code**

Adapun alat yang digunakan untuk mendapatkan hasil pengujian dalam mendeteksi *QR Code* serta pengukuran waktu dan jarak menggunakan penggaris 60 cm, stopwatch sebagai pengukur waktu. Pengujian jarak diukur menggunakan penggaris 60 cm kemudian pada tahapan *Scan* QR Code, dihitunglah respon QR Code Scaner menggunakan stopwatch untuk menhitung waktu responya.

**Tabel 5.3** Pengujian QR Code

| Uji Coba | <b>Ukuran</b> | <b>Jarak</b>    | Waktu    | <b>Hasil</b> |
|----------|---------------|-----------------|----------|--------------|
|          |               | 40 cm           |          | Gagal        |
|          | 1.5 cm        | $30 \text{ cm}$ |          | Gagal        |
|          |               | 20 cm           | 10 detik | Berhasil     |
|          |               | 10 cm           | 10 detik | Berhasil     |
|          |               | 40 cm           |          | Gagal        |
|          | 4 cm          | 30 cm           | 10 detik | Berhasil     |
|          |               | 20 cm           | 10 detik | Berhasil     |
|          |               | $10 \text{ cm}$ | 10 detik | Berhasil     |
|          |               | 40 cm           | 10 detik | Berhasil     |
|          | 7.5 cm        | 30 cm           | 10 detik | Berhasil     |
|          |               | 20 cm           | 10 detik | Berhasil     |
|          |               | $10 \text{ cm}$ |          | Gagal        |
|          |               | 50 cm           | 10 detik | Berhasil     |
|          | 15 cm         | 40 cm           | 10 detik | Berhasil     |
|          |               | 30 cm           |          | Gagal        |
|          |               | $20 \text{ cm}$ |          | Gagal        |
|          |               | $10 \text{ cm}$ |          | Gagal        |

#### **5.3.2.4 Pengujian Relay**

Pada pengujian ini dapat dilakukan dengan pengecekan uotput yang telah dirangkai dengan sedemikian rupa, hasil pengujian tersebut dapat dilihat pada tabel dibawah ini:

#### **Tabel 5.4** Pengujian Relay

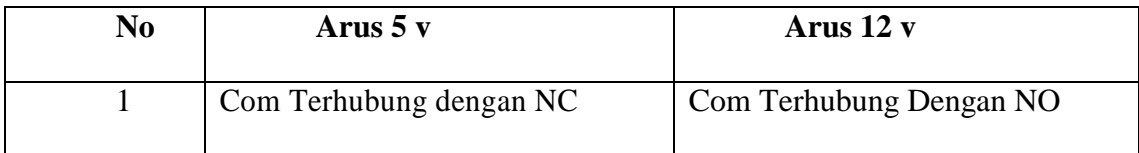

### **5.4 ANALISIS SISTEM SECARA KESELURUHAN**

Untuk mendeteksi apabila terjadi kesalahan setelah uji coba, maka perlu dilakukan analisa rangkaian secara keseluruhan. Dari seluruh proses yang telah dilakukan, baik pengujian perangkat keras maupun perangkat lunak, dapat dikatakan bahwa alat ini dapat berfungsi sebagaimana yang penulis inginkan. Proses pembacaan QR Code tidak terjadi kesalahan pembacaan data.

Pengujian dilakukan dengan mengscan satu kartu untuk melihat apakah satu kartu bisa dipakai di dua pintu. Pada QR Code yang ada di pintu 1 telah terdaftar di Firebase dalam bentuk email. Saat discan di QR Code yang terdaftar, solenoid ON lalu membuka pintu. Sebaliknya , jika QR Code belom terdaftar discan maka solenoid OFF dan pintu tetap tertutup. Dari pengujian didapatlah hasil seperti pada table 5.5:

| N <sub>0</sub>              | <b>Kondisi</b>  | Uji Coba | <b>Status</b> | <b>Solenoid</b> | <b>Hasil</b>   |
|-----------------------------|-----------------|----------|---------------|-----------------|----------------|
|                             | Terdaftar       |          | Berhasil      | <b>ON</b>       | Pintu Terbuka  |
| $\mathcal{D}_{\mathcal{L}}$ | Tidak Terdaftar |          | Gagal         | <b>OFF</b>      | Pintu Tertutup |

**Tabel 5.5** Uji Coba Keseluruhan